## thermomix

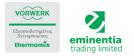

1. Find your favorite recipes and newsletters at www.eminentia.com.cy

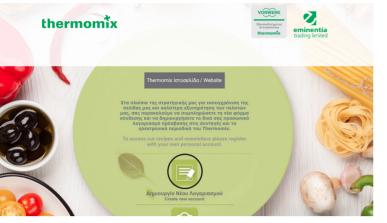

2. Create new account.

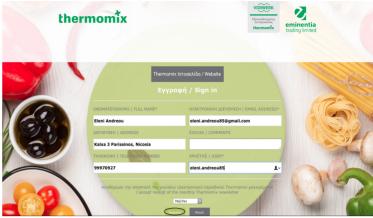

2. Fill in your details. Enter your username with your name or a nickname which you will remember for access and press register.

| Google                                                                    |                                   | ✓ Q                                                                                                    |  |
|---------------------------------------------------------------------------|-----------------------------------|----------------------------------------------------------------------------------------------------|--|
| Gmail -                                                                   | 🗆 👻 🖸 More 🔻                      | 1-13 of 13 < >                                                                                                    |  |
| COMPOSE                                                                   | Primary                           | Social Stream Promotions +                                                                                                |  |
| nhox (0)<br>Darlis<br>Seen (bal<br>Darlis<br>Seen (bal<br>Trauh<br>More - | info                              | Members Area Membership - Your password is : 1CV60 To change password click here To login click here                      |  |
|                                                                           | 🗌 📩 Google                        | New sign-in from Safari on Mac - New sign-in from Safari on Mac Hi thermomix, Your Google Account thermomixe              |  |
|                                                                           | 🗌 📩 Google                        | New sign-in from Chrome on Mac - New sign-in from Chrome on Mac Hi thermomix, Your Google Account thermore                |  |
|                                                                           | 🗌 📩 Google                        | New sign-in from Chrome on Windows - New sign-in from Chrome on Windows Hi thermomix, Your Google Accou 📼                 |  |
|                                                                           | 🗌 📩 Google                        | Your recovery email address changed - Your recovery email address changed Hi thermomix, The recovery email for ;          |  |
|                                                                           | 🗌 📩 Google                        | New sign-in from Chrome on Windows - New sign-in from Chrome on Windows Hi thermomix, Your Google Accou 📼                 |  |
|                                                                           | 🗌 🚖 Google                        | New sign-in from Chrome on Mac - New sign-in from Chrome on Mac Hi thermomix, Your Google Account thermor 📼               |  |
|                                                                           | 🗌 📩 Google                        | Google Account recovery phone number changed - thermomix cyprus Hi thermomix, The recovery phone number 🐲                 |  |
|                                                                           | 🗌 📩 Gmail Team                    | Gmail update: Reach more people you know - Gmail update: Reach more people you know Ever wanted to email                  |  |
|                                                                           | Google+ Team                      | An Update for Google+ Page Owners and Managers - An Update for Google+ Page Owners and Managers October                   |  |
|                                                                           | 🗌 🚖 Gmail Team                    | Customize Gmail with colors and themes - To spice up your inbox with colors and themes, check out the Themes tab          |  |
|                                                                           | 🔄 📩 Gmail Team                    | Get Grail on your mobile phone - Access Grail on your mobile phone The days of needing your computer to get to            |  |
|                                                                           | 🗌 📩 Gmail Team                    | Get started with Gmail - 4 things you need to know Gmail is a little bit different. Learn these 4 basics and you'll never |  |
|                                                                           | 0 GB (0%) of 15 GB used<br>Manage | Tarma - Privacy                                                                                                    |  |
|                                                                           |                                   |                                                                                                    |  |

3. Check your email to find the password. (Attention! The email might ended-up under the sub-category Junk or Spam).

| Google                                                      | ् <b>८</b>                      |         |
|-------------------------------------------------------------|---------------------------------|---------|
| Gmail -                                                     | ← 11 0 ÎÎ ÎÎ Î                  | 1 of 13 |
| COMPOSE                                                     | Members Area Membership Intex x |         |
| Inhos (7)<br>Sent Mail<br>Drafta<br>Span<br>Trash<br>More - | 8.49 AM (1 minute ago) :        |         |

4. Copy the password by right clicking.

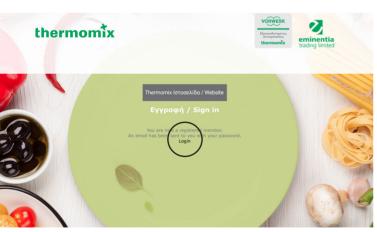

5. Press Login.

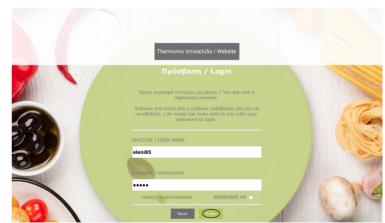

6.Enter the name or nickname you selected in the box "User". Paste password by right-clicking or type your password and press <u>enter</u>.